# **Användarhandledning - webbtjänst skolval**

### **Webbtjänst skolval**

För att komma åt webbtjänst skolval, klickar du på namnet skolval i menyn högst upp på sidan när du loggat in.

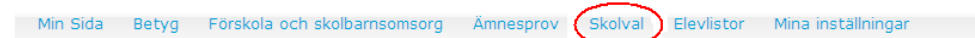

#### **Utföra urval i menyn för skolvalserbjudande**

När du har kommit in på webbtjänst skolval måste du utföra val i menyn.

Dagens datum visas alltid i rutan.

OBS! Om webbtjänsten skolval används utanför terminsdatum t.ex. under sommarlovet måste datumet sättas om så att det ligger inom terminsdatum.

Välj den enhet (har du behörighet till fler än en enhet så visas de i en lista) och årskurs som du avser erbjuda placeringar till. Välj sedan det läsår som avses. Klicka slutligen på knappen "visa" för att få upp listan över elever enligt dina utförda val.

#### Skolvalserbjudande

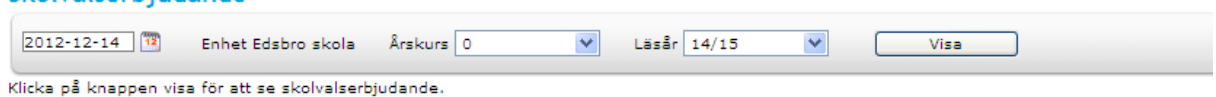

### **Antal skolval per sida**

Om urvalet man gjort ger många elever så har man möjlighet att välja hur många elever som ska visas samtidigt på sidan. Man har här även möjlighet att välja samtliga elever.

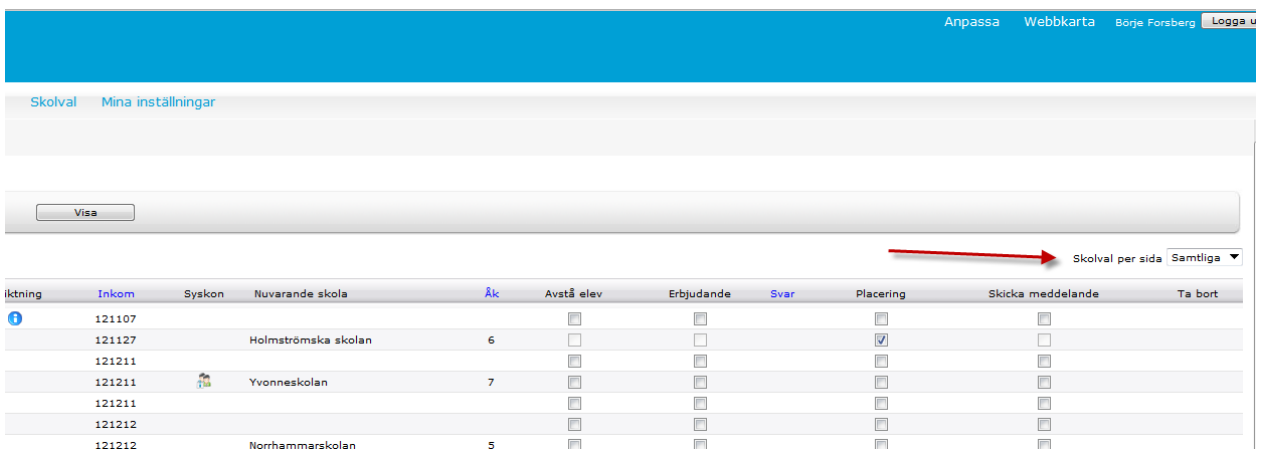

### **Statistik**

Det visas en rad med statistik. Elever med skolval, Placerade elever, ej besvarade skolval och svar på skolvalet för skolan.

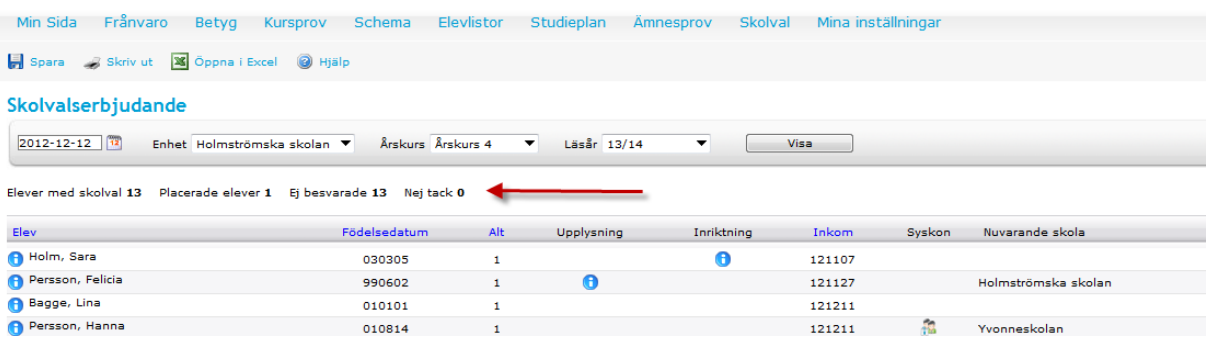

#### **Sortering**

Man har också möjlighet att sortera listan med elever. Kolumnerna som är blåa är sorteringsbara.

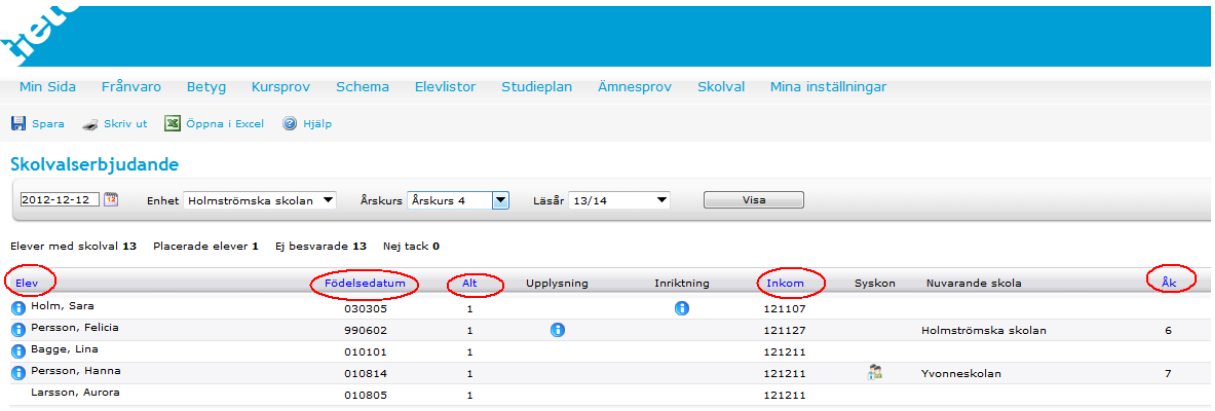

# **Beskrivning av kolumnrubriker ( se bild nedan)**

#### **Elev**

Kolumn "Elev" presenterar elevens namn.

under informationsikonen **O** visas detaljerad information om eleven såsom namn, adressoch kontaktuppgifter. För musen över ikonen.

#### **Födelsedatum**

Kolumn "Födelsedatum" presenterar elevens 6-siffriga personnummer.

#### **Alt**

Kolumn "Alt" presenterar elevens köalternativ. Idag är det möjligt för eleven att ha 3 valda enheter (alt. 1, alt. 2 och alt. 3).

#### **Inkom**

Kolumn "Inkom" presenterar det datum då kövalet inkom till Procapita (Barn- och elevregistreringssystemet).

### **Syskon**

Kolumn syskon visar ikonen för de köande eleverna som har ett eller flera syskon placerade på samma enhet.

#### **Nuvarande skola**

Kolumn "Nuvarande skola" visar den skola som eleven är placerad på.

# **ÅK**

Kolumn "Åk" visar elevens nuvarande skolår.

#### **Avstå elev**

Kolumn "Avstå elev" visar checkboxar för att kunna avstå eleven. Datat sparas ner och handläggaren i Procapita ser denna info i skolvalskomponenten. Har man avstått eleven så går det inte att erbjuda eller placera eleven på denna skola.

#### **Erbjudande**

Kolumn "Erbjudande" visar checkboxar för att kunna erbjuda skolval. När erbjudandet skickats byts checkboxen ut mot det datum erbjudandet skickades. När svar inkommer inaktiveras checkboxen.

#### **Svar**

Kolumnen "Svar" visar om elevens vårdnadshavare har tackat ja eller nej till skolvalserbjudandet.

#### **Placering**

Här visas elevens kommande placering.

#### **Ta bort erbjudande**

Kolumn "Ta bort erbjudande" används då ett registrerat erbjudande vill tas bort. Erbjudande går att ta bort så länge svar ännu inte inkommit och så länge eleven inte är placerad. Detta visas då med ikonen  $\blacksquare$ 

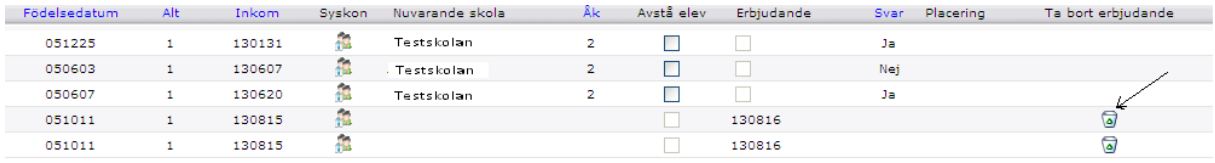

## **Spara, skriva ut eller öppna i Excel**

När du har bockat i de elever du har för avsikt att erbjuda skolplacering till så skickar du in dessa till verksamhetssystemet Procapita, samt e-tjänsten för vårdnadshavare, genom att klicka på knappen "Spara".

Du kan sedan också ta ut lista i Excel genom att klicka på knappen "Öppna i Excel".

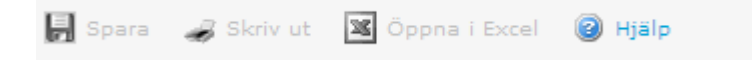

Barn- och elevadministrationen